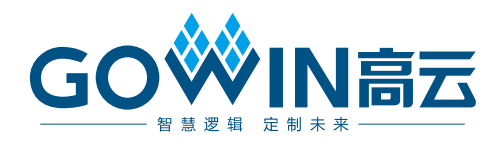

# Gowin LVDS 7to1 TX RX IP 用户指南

**IPUG771-1.0,2021-02-26**

## 版权所有**© 2021** 广东高云半导体科技股份有限公司

未经本公司书面许可,任何单位和个人都不得擅自摘抄、复制、翻译本文档内容的部分或全部,并不得以 任何形式传播。

## 免责声明

本文档并未授予任何知识产权的许可,并未以明示或暗示,或以禁止发言或其它方式授予任 何知识产权许可。除高云半导体在其产品的销售条款和条件中声明的责任之外,高云半导体 概不承担任何法律或非法律责任。高云半导体对高云半导体产品的销售和/或使用不作任何 明示或暗示的担保,包括对产品的特定用途适用性、适销性或对任何专利权、版权或其它知 识产权的侵权责任等,均不作担保。高云半导体对文档中包含的文字、图片及其它内容的准 确性和完整性不承担任何法律或非法律责任,高云半导体保留修改文档中任何内容的权利, 恕不另行通知。高云半导体不承诺对这些文档进行适时的更新。

# 版本信息

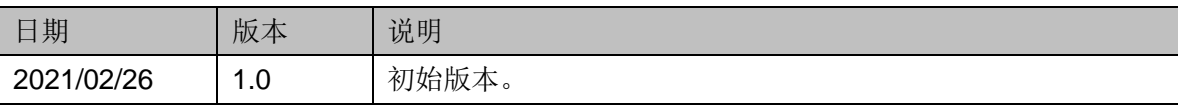

# <span id="page-3-0"></span>目录

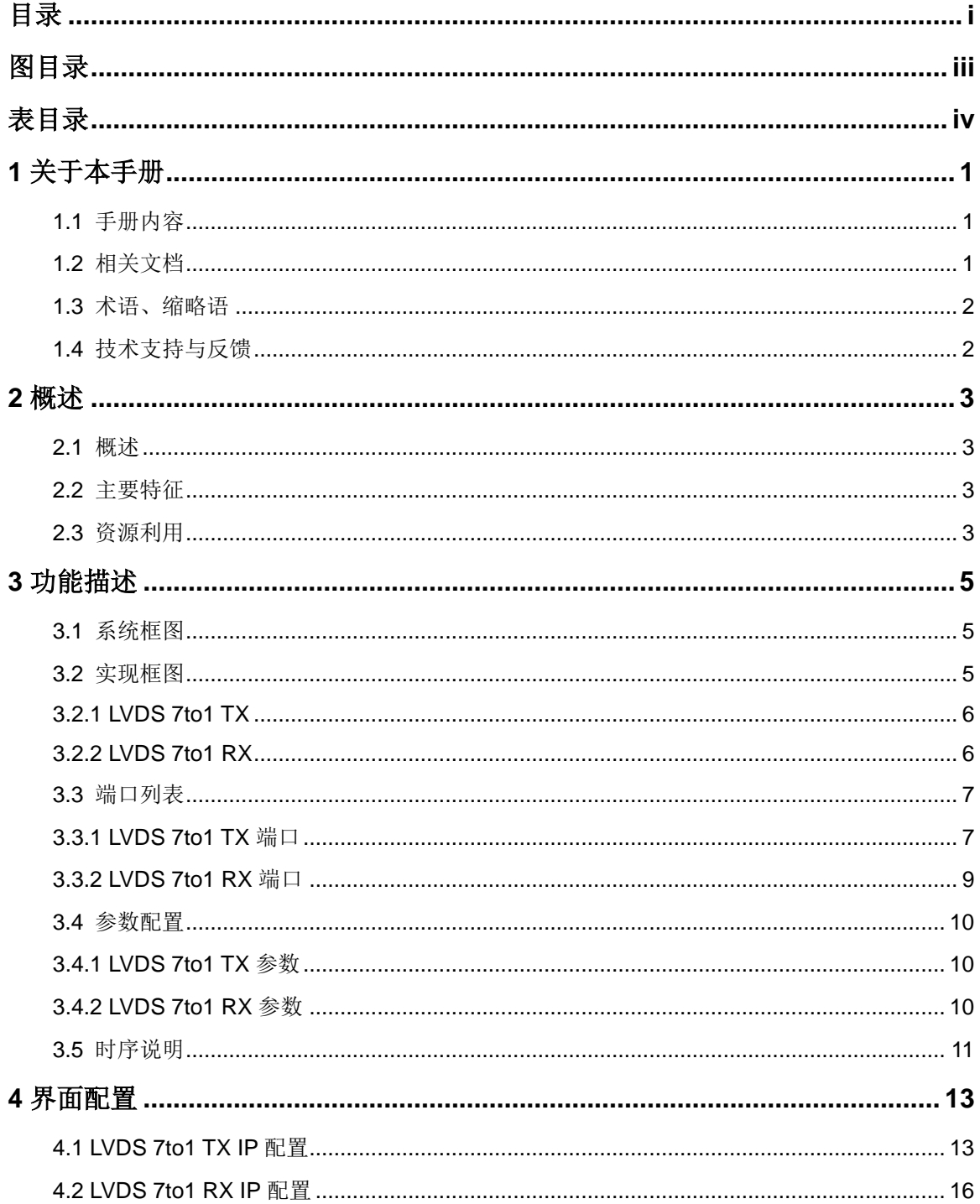

 $\frac{1}{\sqrt{2}}$ 

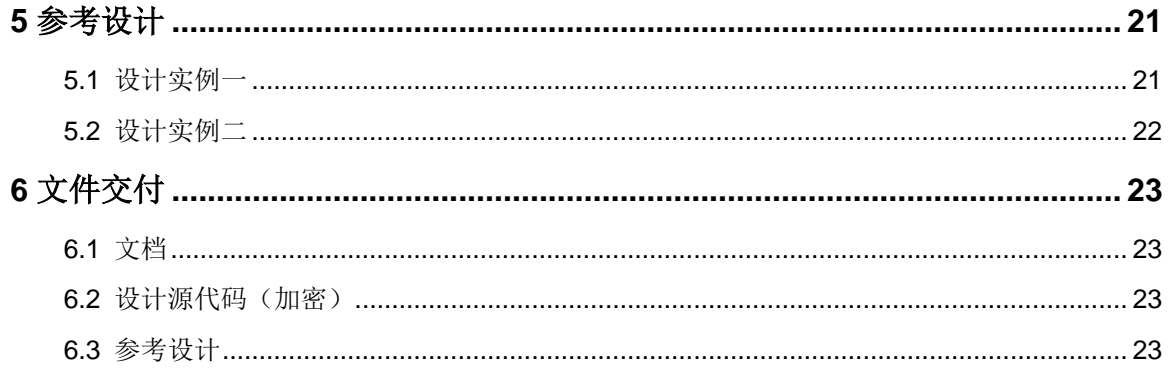

# <span id="page-5-0"></span>图目录

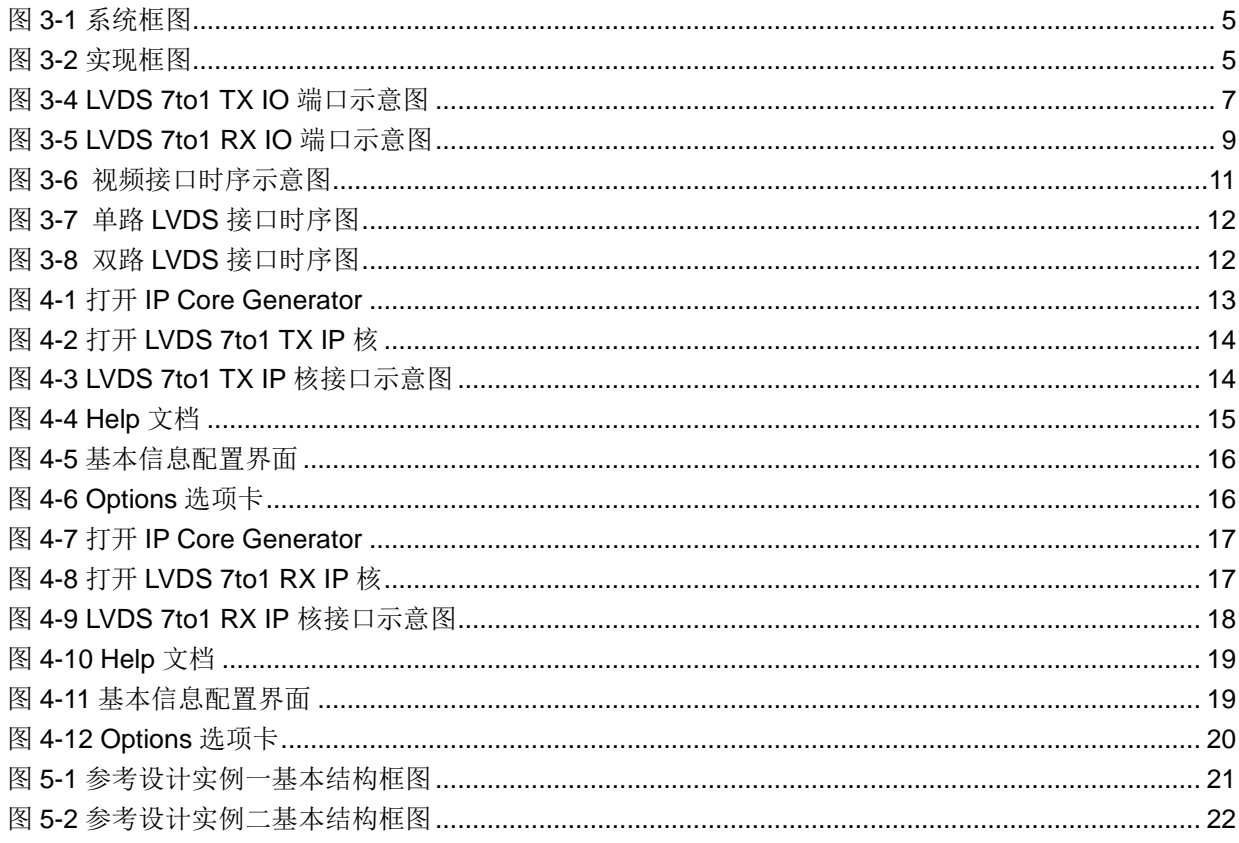

# <span id="page-6-0"></span>表目录

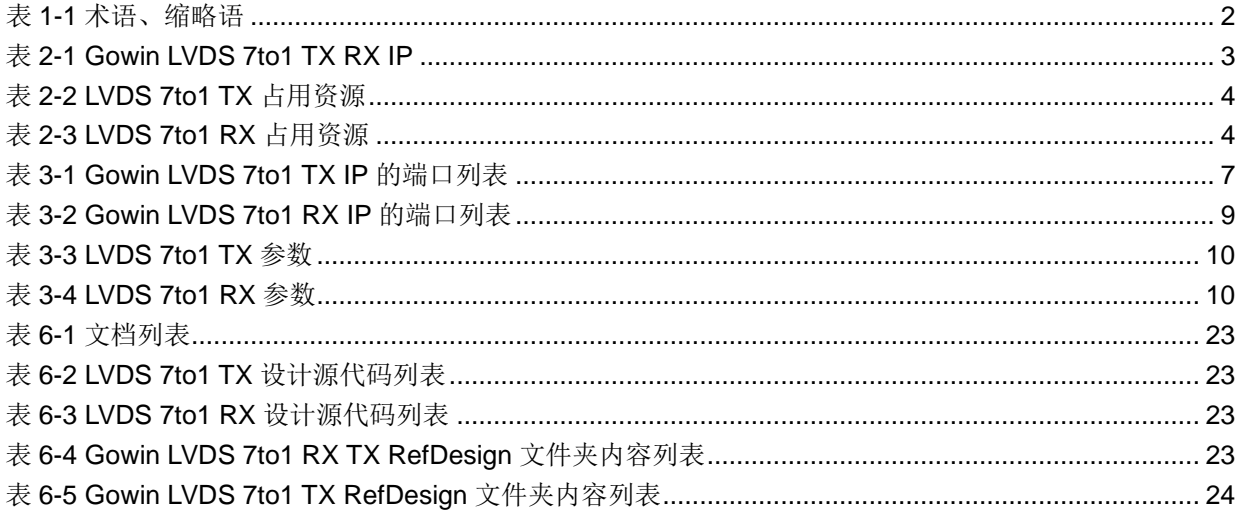

# **1**关于本手册

# <span id="page-7-1"></span><span id="page-7-0"></span>**1.1** 手册内容

Gowin LVDS 7to1 TX RX IP 用户指南主要内容包括产品概述、功能描 述、配置调用、参考设计等,旨在帮助用户快速了解 Gowin LVDS 7to1 TX RX IP 的特性及使用方法。

# <span id="page-7-2"></span>**1.2** 相关文档

通过登录高云半导体网站 [www.gowinsemi.com.cn](http://www.gowinsemi.com.cn/) 可以下载、查看以下 相关文档:

- [DS100](http://cdn.gowinsemi.com.cn/DS100.pdf), GW1N 系列 FPGA 产品数据手册
- **[DS117](http://cdn.gowinsemi.com.cn/DS117.pdf), GW1NR 系列 FPGA 产品数据手册**
- **[DS821](http://cdn.gowinsemi.com.cn/DS821.pdf), GW1NS 系列 FPGA 产品数据手册**
- **[DS861](http://cdn.gowinsemi.com.cn/DS861.pdf), GW1NSR 系列 FPGA 产品数据手册**
- [DS871](http://cdn.gowinsemi.com.cn/DS871.pdf), GW1NSE 系列安全 FPGA 产品数据手册
- [DS881](http://cdn.gowinsemi.com.cn/DS881.pdf), GW1NSER 系列安全 FPGA 产品数据手册
- [DS891](http://cdn.gowinsemi.com.cn/DS891.pdf), GW1NRF 系列蓝牙 FPGA 产品数据手册
- **[DS841](http://cdn.gowinsemi.com.cn/DS891.pdf), GW1NZ 系列 FPGA 产品数据手册**
- **[DS102](http://cdn.gowinsemi.com.cn/DS102.pdf), GW2A 系列 FPGA 产品数据手册**
- **[DS226](http://cdn.gowinsemi.com.cn/DS226.pdf), GW2AR 系列 FPGA 产品数据手册**
- **[DS961](http://cdn.gowinsemi.com.cn/DS961.pdf), GW2ANR 系列 FPGA 产品数据手册**
- [DS976](http://cdn.gowinsemi.com.cn/DS961.pdf), GW2AN-55 器件数据手册
- [SUG100](http://cdn.gowinsemi.com.cn/SUG100.pdf), Gowin 云源软件用户指南

# <span id="page-8-2"></span><span id="page-8-0"></span>**1.3** 术语、缩略语

本手册中出现的相关术语、缩略语及相关释义如表 [1-1](#page-8-2) 所示。

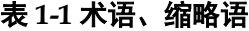

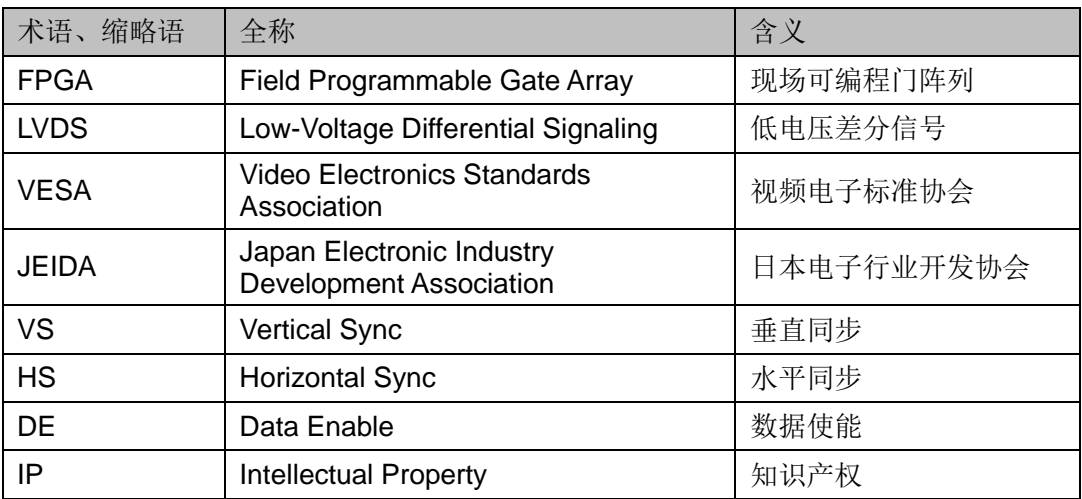

# <span id="page-8-1"></span>**1.4** 技术支持与反馈

高云半导体提供全方位技术支持,在使用过程中如有任何疑问或建议, 可直接与公司联系:

网址: [www.gowinsemi.com.cn](http://www.gowinsemi.com.cn/)

E-mail: [support@gowinsemi.com](mailto:support@gowinsemi.com)

Tel:+86 755 8262 0391

# <span id="page-9-1"></span><span id="page-9-0"></span>**2.1** 概述

LVDS (Low-Voltage Differential Signaling) 7:1 视频接口主要用在 LCD 液晶面板驱动产品中。LVDS 7to1 TX IP 用于接收并行视频信号, 然后转换 成 LVDS 信号输出。LVDS 7to1 RX IP 用于接收 LVDS 信号, 然后转换成并 行视频信号。

## 表 **2-1 Gowin LVDS 7to1 TX RX IP**

<span id="page-9-4"></span>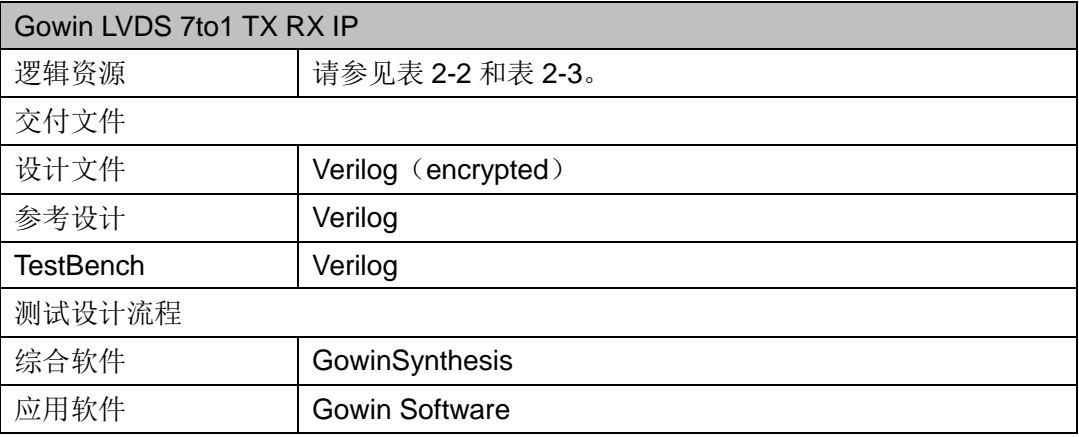

# <span id="page-9-2"></span>**2.2** 主要特征

- 支持 VESA 和 JEIDA 标准;
- 支持 RGB888 和 RGB666;
- 支持 One Channel 和 Two Channels, 4 Lanes/Channels;
- 单 lane 数据速率可支持范围为 80Mb/s~700Mb/s。

# <span id="page-9-3"></span>**2.3** 资源利用

通过 Verilog 语言实现 Gowin LVDS 7to1 TX 和 RX。因使用器件的密度、 速度和等级不同,其性能和资源利用情况可能不同。以高云 GW1N-4 系列 FPGA 为例,LVDS 7to1 TX 和 RX 资源利用情况如表 [2-2](#page-10-0) 和表 [2-3](#page-10-1) 所示。

## 表 **2-2 LVDS 7to1 TX** 占用资源

<span id="page-10-0"></span>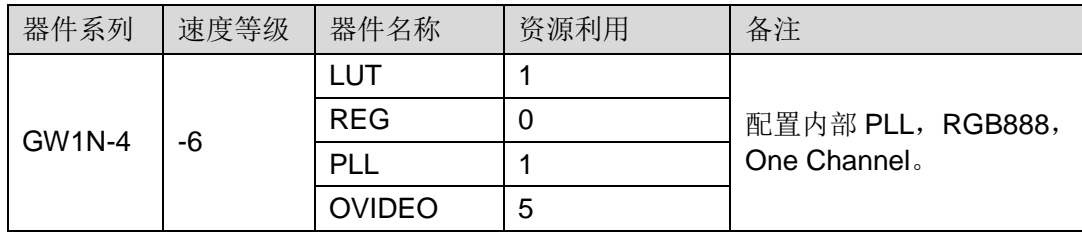

## 表 **2-3 LVDS 7to1 RX** 占用资源

<span id="page-10-1"></span>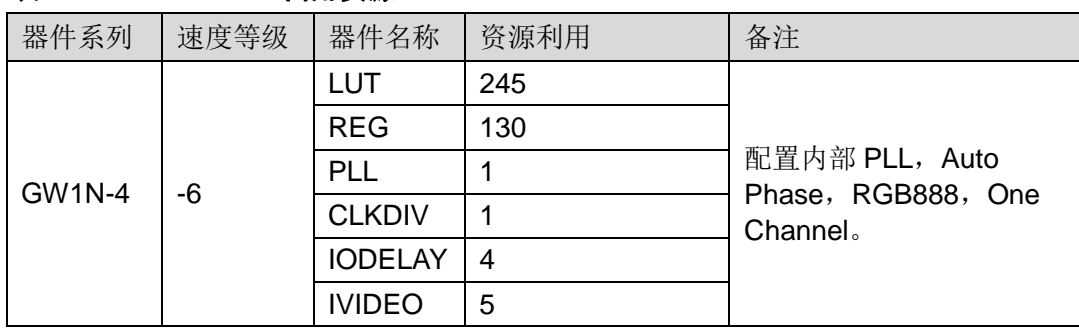

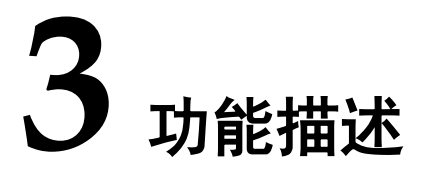

# <span id="page-11-3"></span><span id="page-11-1"></span><span id="page-11-0"></span>**3.1** 系统框图

Gowin LVDS 7to1 TX RX IP 分为 LVDS 7to1 TX IP 和 LVDS 7to1 RX IP, 其系统框图如图 [3-1](#page-11-3) 所示。

## 图 **3-1** 系统框图

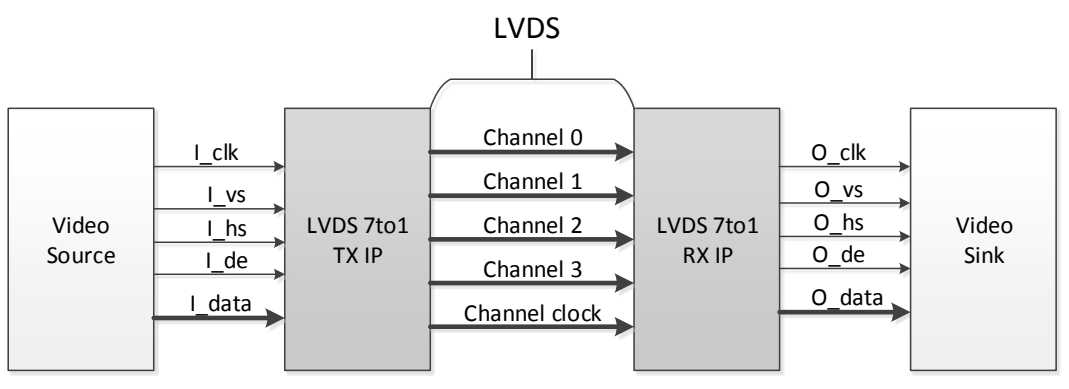

# <span id="page-11-4"></span><span id="page-11-2"></span>**3.2** 实现框图

## 图 **3-2** 实现框图

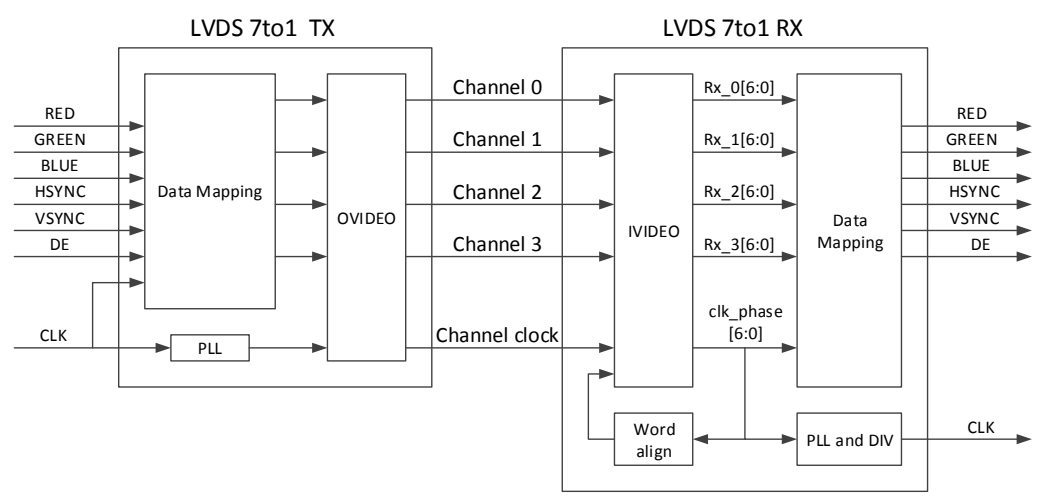

LVDS 7to1 TX IP 主要包括数据映射模块,串行化模块。LVDS 7to1 RX IP 主要包括解串行化模块,字对齐模块和数据映射模块。

# <span id="page-12-0"></span>**3.2.1 LVDS 7to1 TX**

LVDS 7to1 TX 完成对视频数据的映射和串并转换操作, 主要由 Data Mapping 和 OVIDEO 两部分组成。

Data Mapping 模块

将视频 RGB 数据和行场同步信号按照 VESA 或 JEIDA 标准进行映射操 作,数据映射标准示意图如图 [3-3](#page-12-2) 所示。

<span id="page-12-2"></span>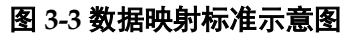

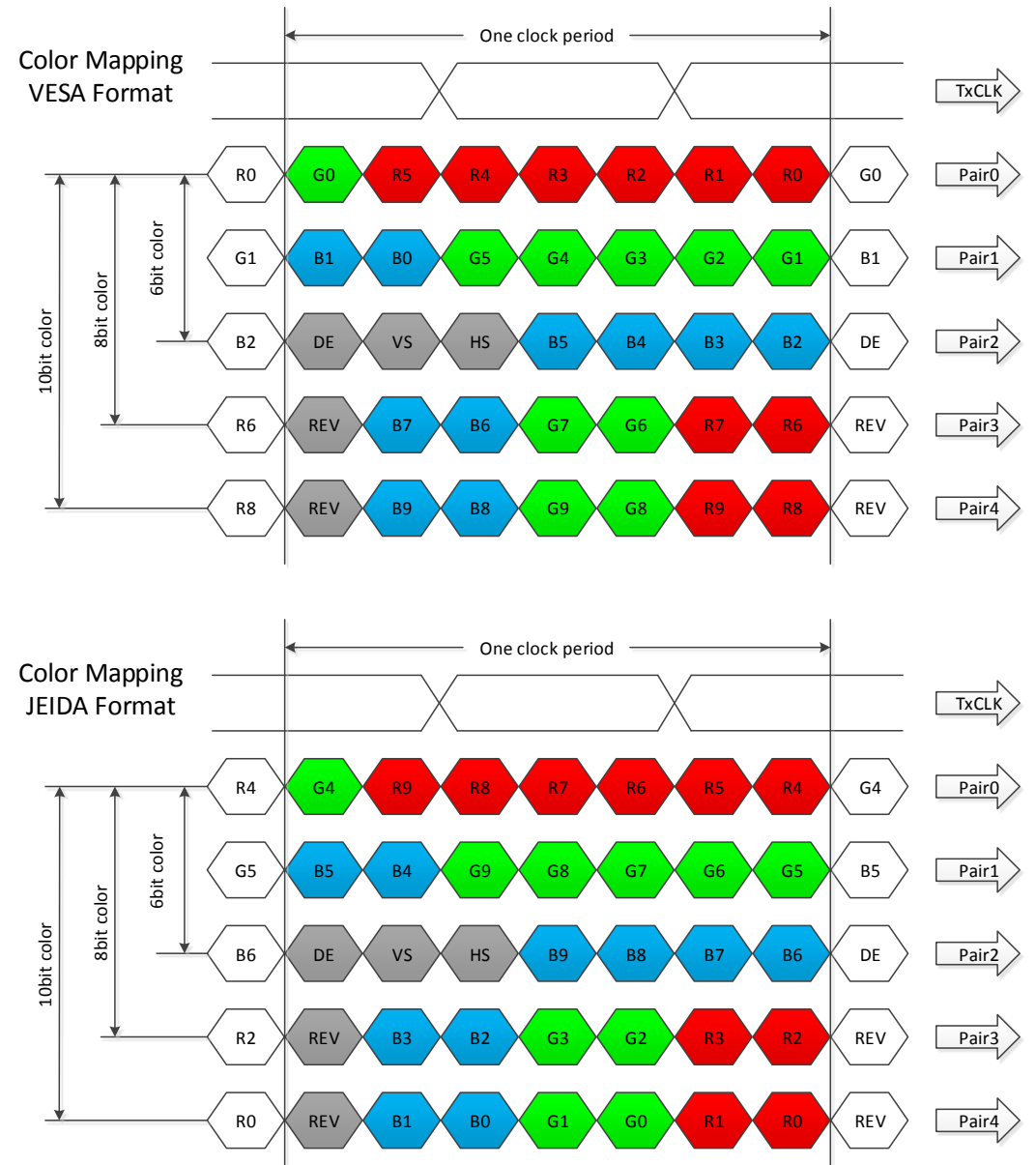

 OVIDEO 模块 将 7bit 并行数据转成串行数据输出。

# <span id="page-12-1"></span>**3.2.2 LVDS 7to1 RX**

LVDS 7to1 RX 完成对 LVDS 信号的解串行化和数据映射操作,主要由 IVIDEO, Word align 和 Data Mapping 组成,最终输出 RGB 数据和行场同 步信号。

- IVIDEO 模块 将 LVDS 串行数据转成 7bit 并行数据输出。
- Word align 模块 产生 slip 信号, 控制 IVIDEO 位移动, 直到 clk\_phase[6:0]数据中出现 7'b1100011。
- Data Mapping 模块 将各通道 7bit 并行数据重新映射后, 转换成 RGB 数据和行场同步信号。

# <span id="page-13-0"></span>**3.3** 端口列表

# <span id="page-13-2"></span><span id="page-13-1"></span>**3.3.1 LVDS 7to1 TX** 端口

Gowin LVDS 7to1 TX IP 的 IO 端口[如图](#page-13-2) 3-所示。

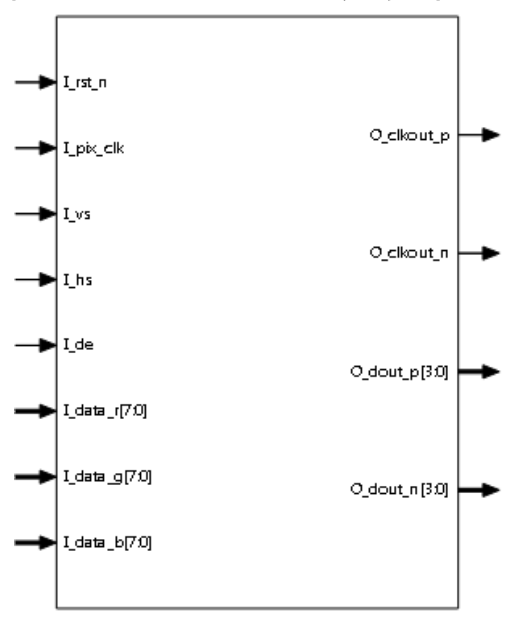

图 **3-4 LVDS 7to1 TX IO** 端口示意图

根据配置参数不同,端口会略有不同。

Gowin LVDS 7to1 TX IP 的 IO 端口详细描述[如表](#page-13-3) 3-所示。

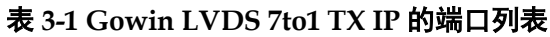

<span id="page-13-3"></span>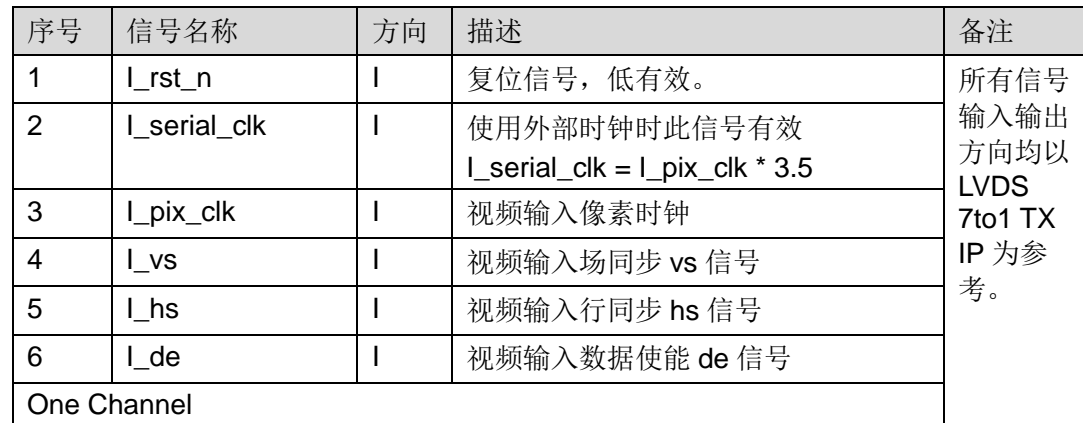

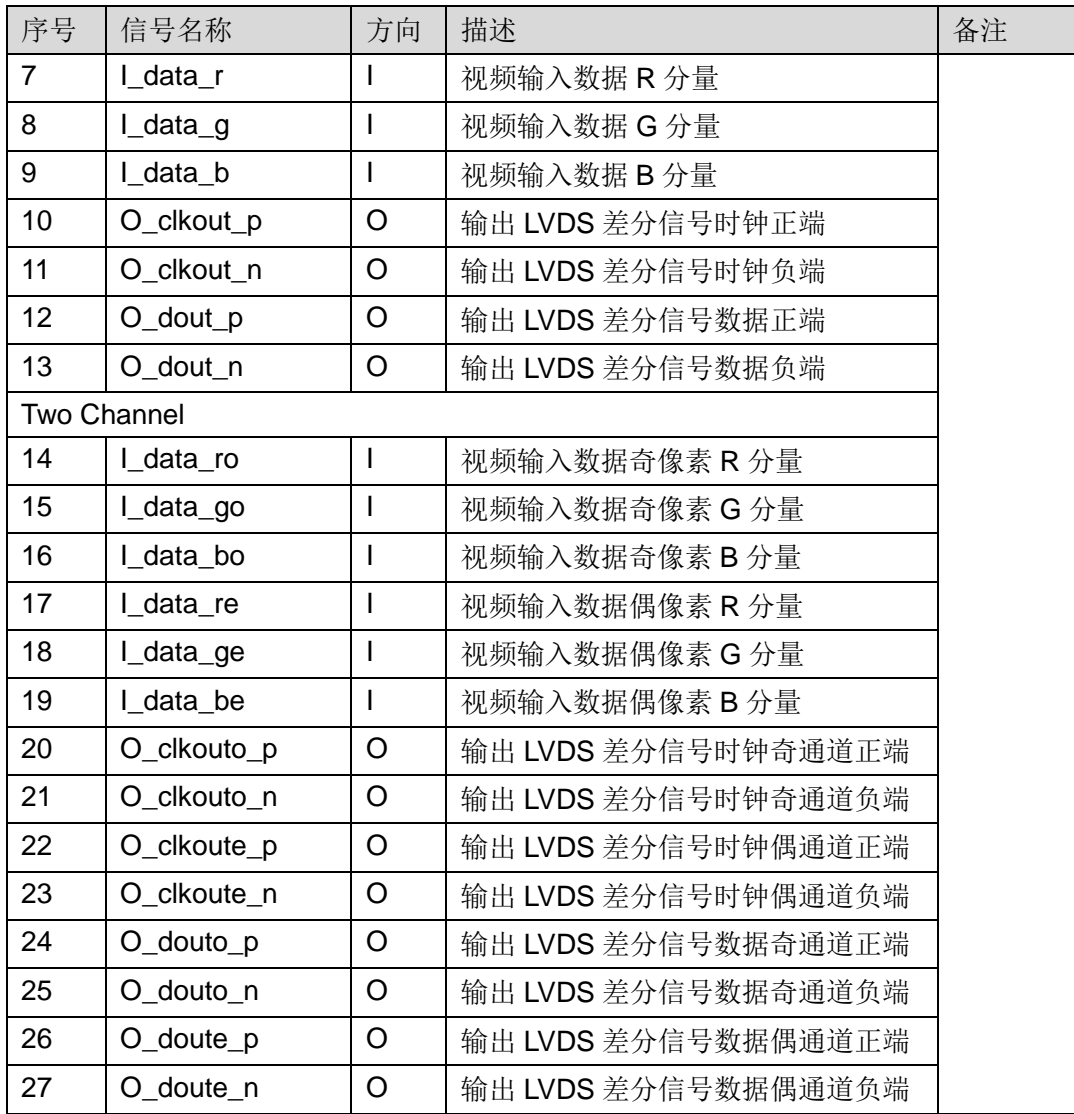

# <span id="page-15-1"></span><span id="page-15-0"></span>**3.3.2 LVDS 7to1 RX** 端口

Gowin LVDS 7to1 RX IP 的 IO 端口[如图](#page-15-1) 3-所示。

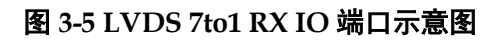

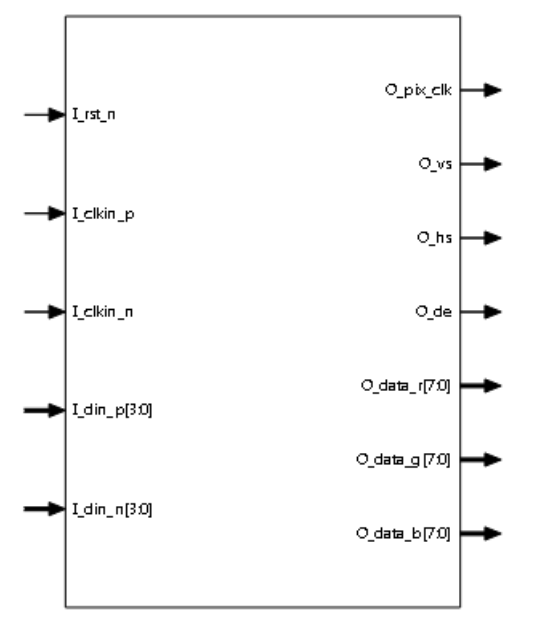

根据配置参数不同,端口会略有不同。

Gowin LVDS 7to1 RX IP 的 IO 端口详细描述[如表](#page-15-2) 3-所示。

<span id="page-15-2"></span>表 **3-2 Gowin LVDS 7to1 RX IP** 的端口列表

| 序号                 | 信号名称       | 方向 | 描述                  | 备注           |
|--------------------|------------|----|---------------------|--------------|
| 1                  | $Lrst_n$   |    | 复位信号,低有效。           | 所有信号         |
| $\overline{2}$     | O_pix_clk  | O  | 视频输出像素时钟            | 输入输出<br>方向均以 |
| 3                  | $O_v$      | O  | 视频输出场同步 vs 信号       | <b>LVDS</b>  |
| 4                  | $O_{hs}$   | O  | 视频输出行同步 hs 信号       | 7to1 RX      |
| 5                  | $O$ de     | O  | 视频输出数据使能 de 信号      | IP 为参<br>考。  |
| 6                  | I_clkin_p  |    | 输入 LVDS 差分信号时钟正端    |              |
| $\overline{7}$     | I_clkin_n  |    | 输入 LVDS 差分信号时钟负端    |              |
| One Channel        |            |    |                     |              |
| 8                  | $L$ din_p  |    | 输入 LVDS 差分信号数据正端    |              |
| 9                  | I_din_n    |    | 输入 LVDS 差分信号数据负端    |              |
| 10                 | O_data_r   |    | 视频输出数据 R 分量         |              |
| 11                 | $O_data_g$ |    | 视频输出数据 G 分量         |              |
| 12                 | O_data_b   |    | 视频输出数据 B 分量         |              |
| <b>Two Channel</b> |            |    |                     |              |
| 13                 | $L$ dino_p |    | 输入 LVDS 差分信号数据奇通道正端 |              |
| 14                 | I_dino_n   |    | 输入 LVDS 差分信号数据奇通道负端 |              |
| 15                 | l_dine_p   |    | 输入 LVDS 差分信号数据偶通道正端 |              |

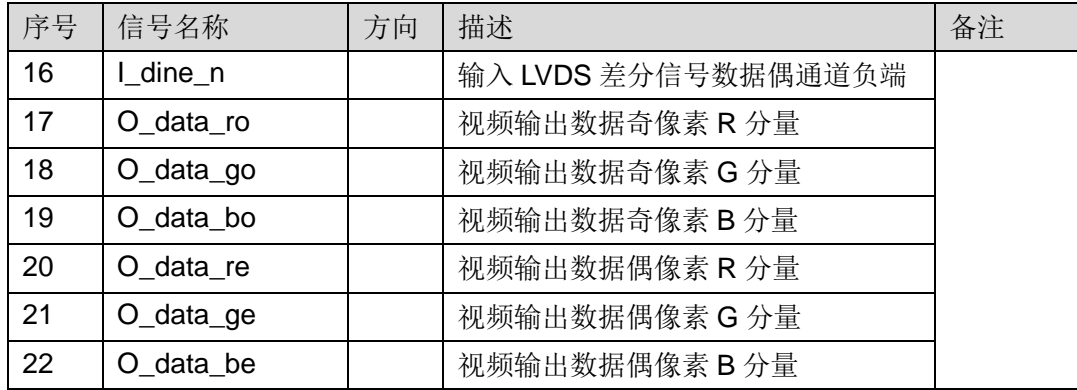

# <span id="page-16-0"></span>**3.4** 参数配置

# <span id="page-16-3"></span><span id="page-16-1"></span>**3.4.1 LVDS 7to1 TX** 参数

## 表 **3-3 LVDS 7to1 TX** 参数

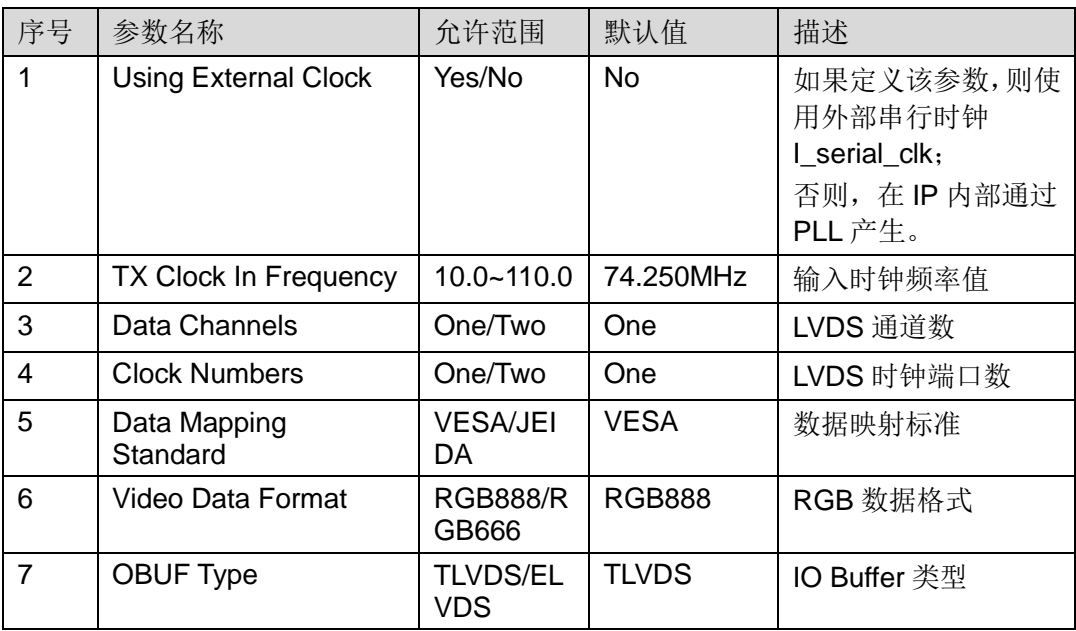

# <span id="page-16-4"></span><span id="page-16-2"></span>**3.4.2 LVDS 7to1 RX** 参数

## 表 **3-4 LVDS 7to1 RX** 参数

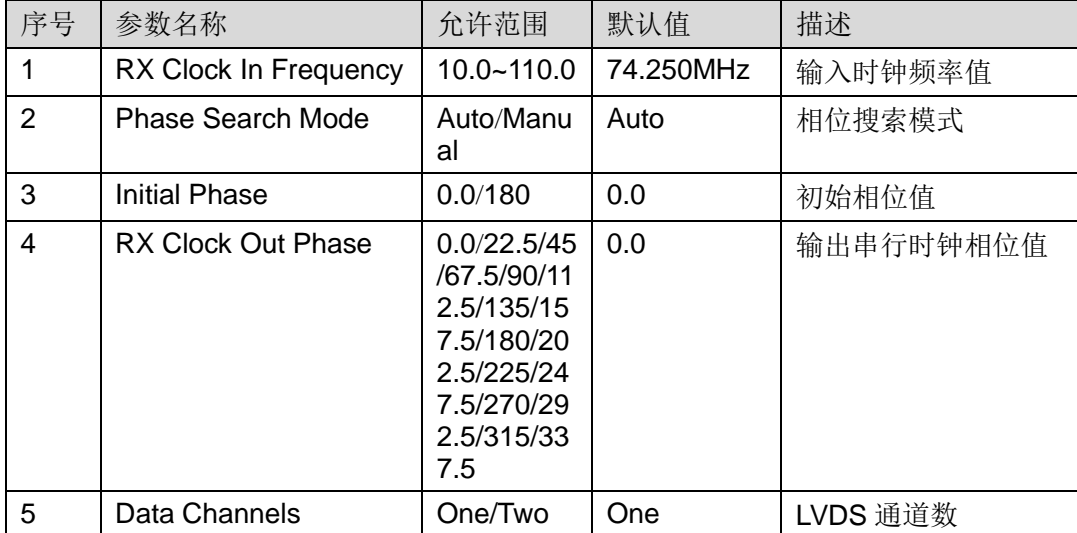

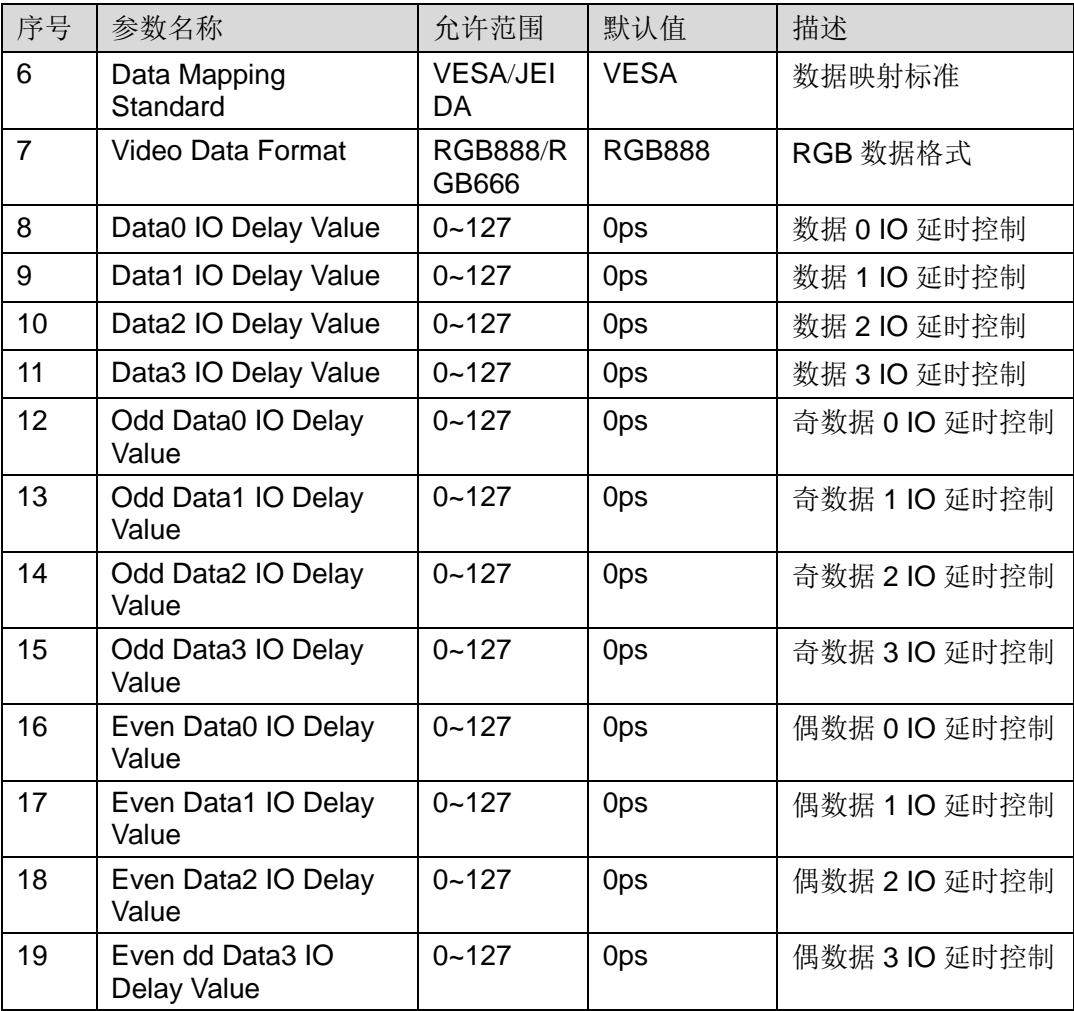

# <span id="page-17-1"></span><span id="page-17-0"></span>**3.5** 时序说明

本节介绍 Gowin LVDS 7to1 TX RX IP 的时序情况。

视频接口时序图[如图](#page-17-1) 3-所示。

## 图 **3-6** 视频接口时序示意图

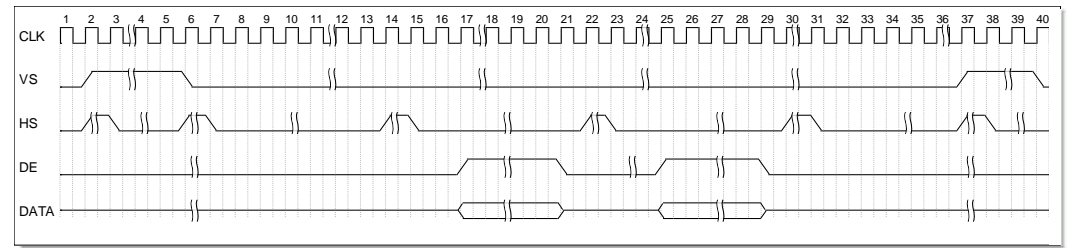

<span id="page-18-0"></span>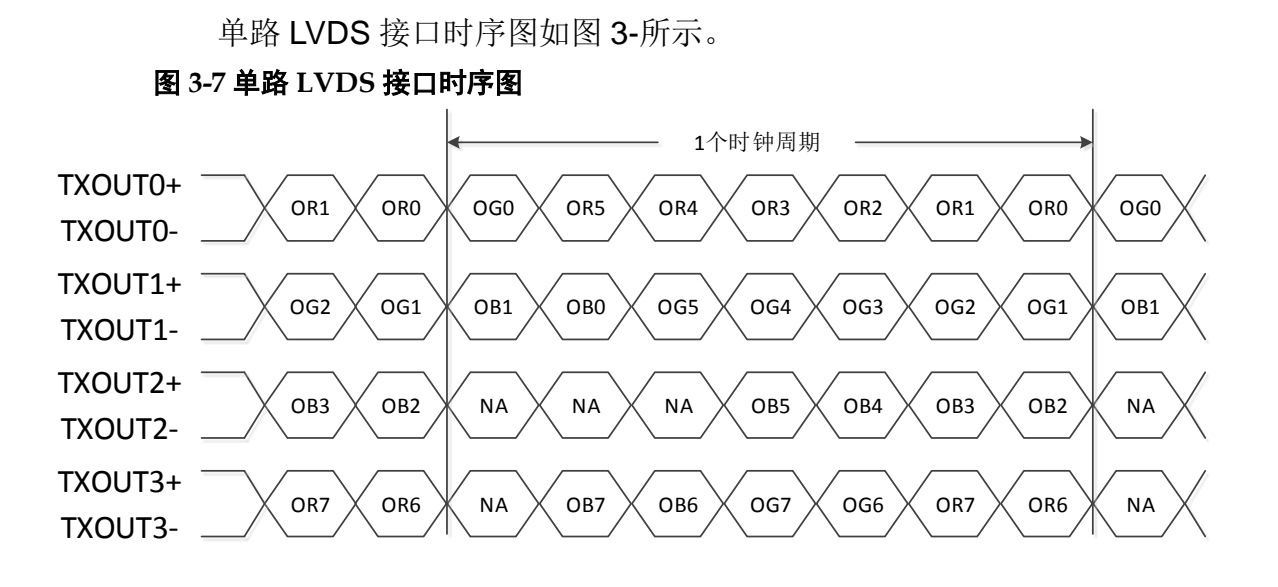

双路 LVDS 接口时序图[如图](#page-18-0) 3-所示。

<span id="page-18-1"></span>图 **3-8** 双路 **LVDS** 接口时序图

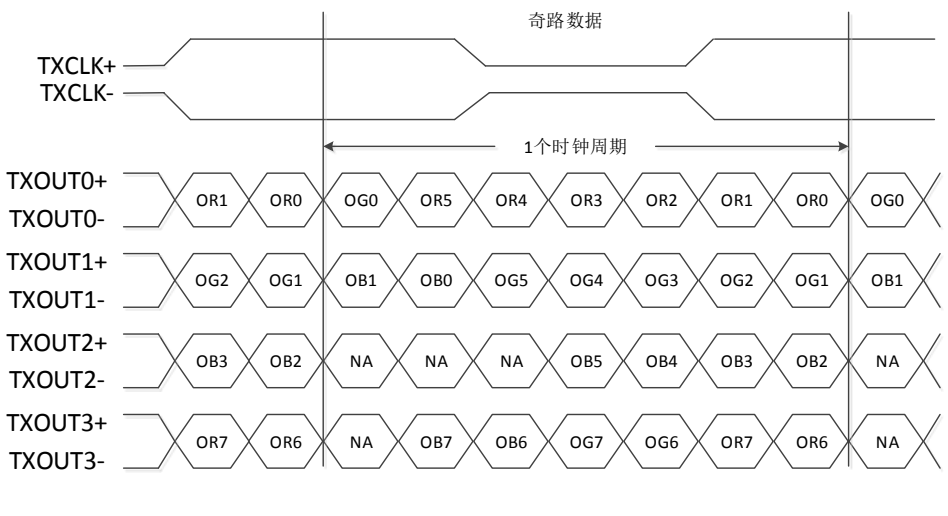

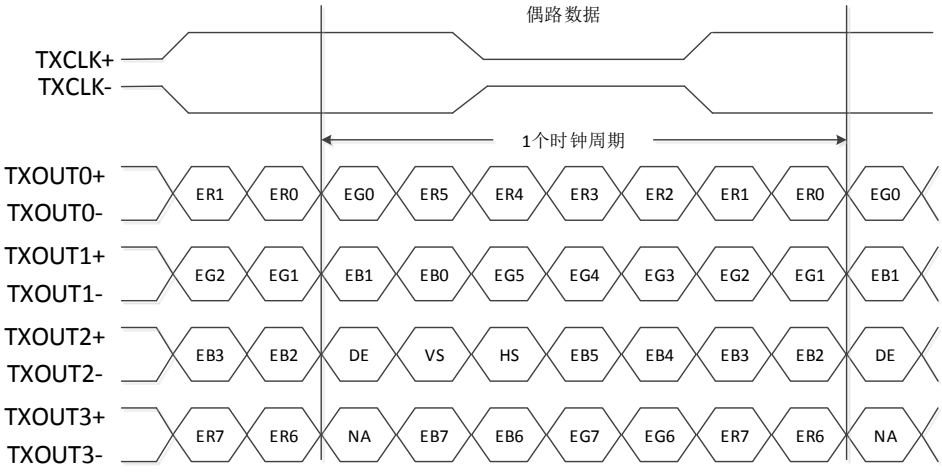

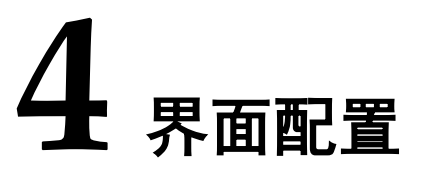

<span id="page-19-0"></span>用户可以使用 IDE 中的 IP 内核生成器工具调用和配置 Gowin LVDS 7to1 TX IP 和 RX IP。

# <span id="page-19-2"></span><span id="page-19-1"></span>**4.1 LVDS 7to1 TX IP** 配置

## 1. 打开 IP Core Generator

用户建立工程后,单击左上角"Tools"选项卡,下拉单击"IP Core Generator"选项,即可打开 Gowin IP Core Generator, 如图 [4-1](#page-19-2) 所示。

## 图 **4-1** 打开 **IP Core Generator**

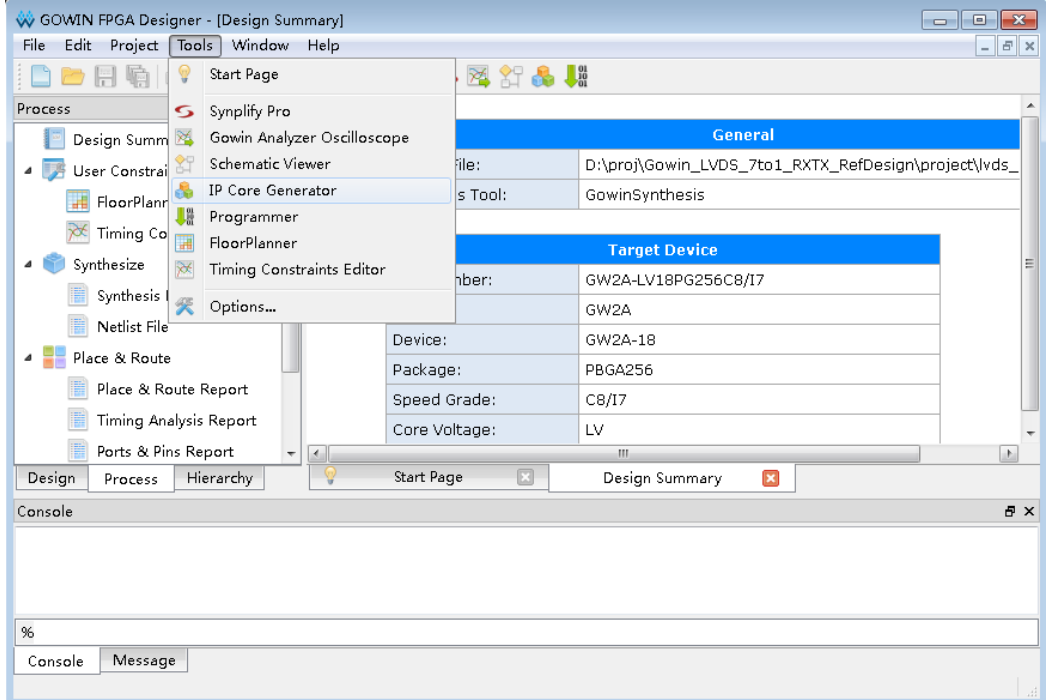

## 2. 打开 LVDS 7to1 TX IP 核

单击"Multimedia"选项, 双击"LVDS 7to1 TX", 打开 LVDS 7to1 TX IP 核的配置界面, 如图 [4-2](#page-20-0) 所示。

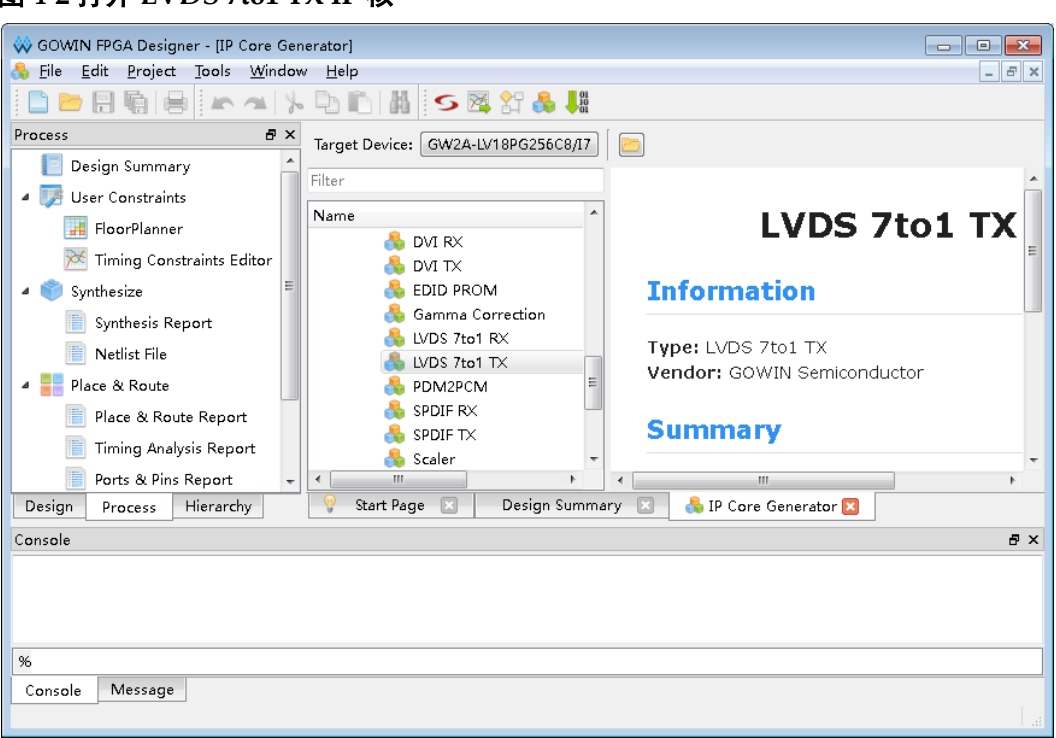

## <span id="page-20-0"></span>图 **4-2** 打开 **LVDS 7to1 TX IP** 核

## 3. LVDS 7to1 TX IP 核端口界面

配置界面左侧为 LVDS 7to1 TX IP 核的接口示意图, 如图 [4-3](#page-20-1) 所示。

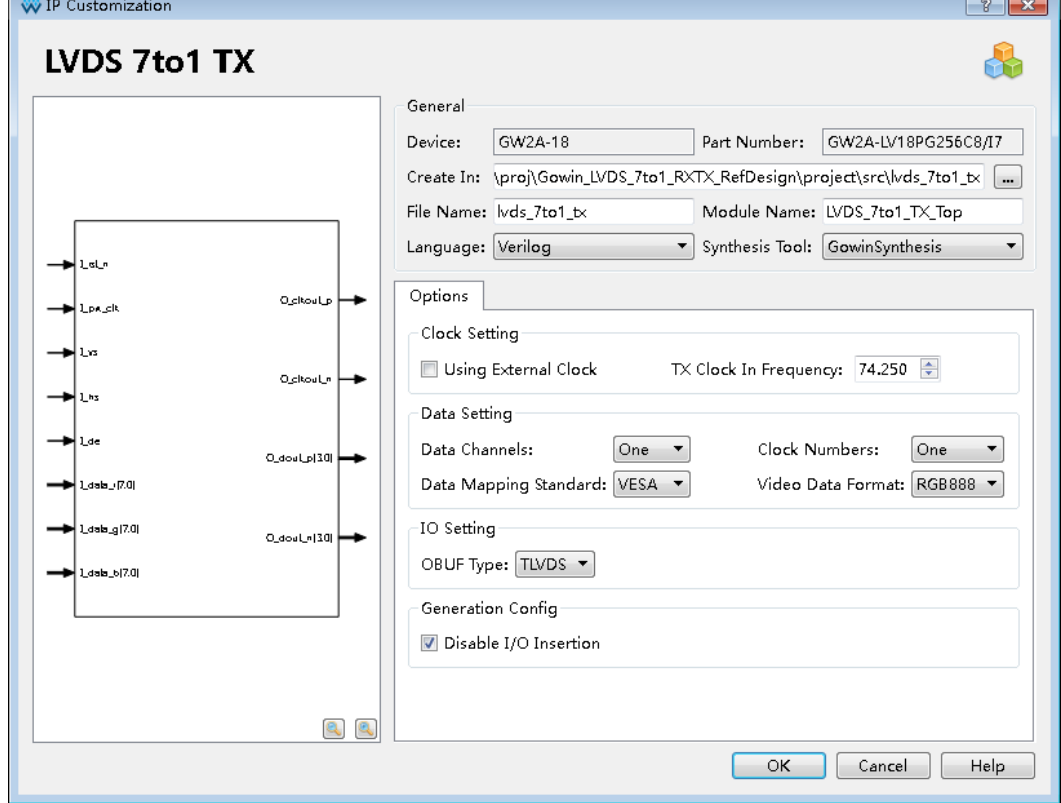

# <span id="page-20-1"></span>图 **4-3 LVDS 7to1 TX IP** 核接口示意图

r

⊃

## 4. 打开 Help 文档

可以单击位于图 [4-3](#page-20-1) 右下角的"Help"按钮可以查看配置界面中各个选 项的简单英文介绍,方便用户快速完成对 IP 核的配置。Help 文档选项介绍 顺序和界面顺序一致,如图 [4-4](#page-21-0) 所示。

<span id="page-21-0"></span>图 **4-4 Help** 文档

# **LVDS 7to1 TX**

#### **Information**

Type: LVDS 7to1 TX Vendor: GOWIN Semiconductor Summary: The LVDS 7to1 TX IP is used to transmit the video timing signals and data into LVDS signals.

## **Options & Description**

#### **Clock Setting**

**Using External Clock:** 

. The choice of whether using external clock.

TX Clock In Frequency :

. The pixel clock frequency of LVDS 7to1 TX.

#### **Data Setting**

#### Data Channels:

. The number of LVDS Channels.

#### Clock Numbers:

. The number of clock port, when data dhannels are two.

#### Data Mapping Standard:

• The LVDS data mapping standard, VESA or JEIDA.

#### Video Data Format:

. The video data format. RGB888 or RGB666.

#### **IO Setting**

#### OBUF Type:

• The choice of OBUF Type, TLVDS\_OBUF or ELVDS\_OBUF.

#### 5. 配置基本信息

在配置界面的上部分是工程基本信息配置界面,以 GW2A-18C 为例, 封装选择 PBGA256。Module Name 选项后面是工程产生后顶层文件的名字, 默认为"LVDS 7to1 TX Top",用户可自行修改。"File Name"是 IP 核文 件产生的文件夹,存放 LVDS 7to1 TX IP 核所需文件,默认为"lvds 7to1\_tx", 用户可自行修改路径。Create In 选项是 IP 核文件夹产生路径, 默认为"\ 工程路径\src\lvds 7to1 tx",用户可自行修改路径。

<span id="page-22-1"></span>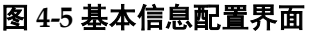

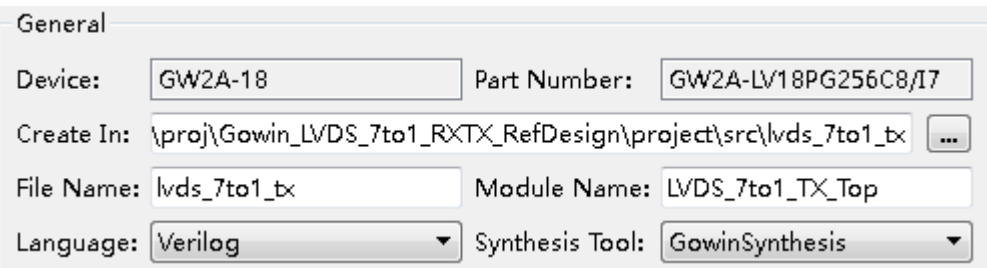

## 6. Options 选项卡

在选项卡中,用户需要配置 LVDS 7to1 TX 所使用时钟, 数据格式等参 数信息。

## <span id="page-22-2"></span>图 **4-6 Options** 选项卡

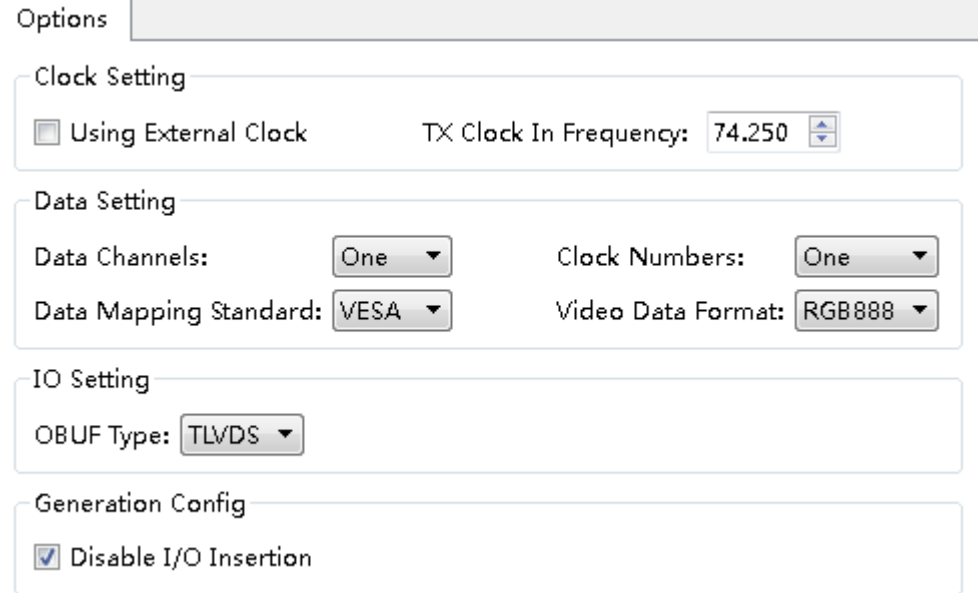

# <span id="page-22-0"></span>**4.2 LVDS 7to1 RX IP** 配置

## 1. 打开 IP Core Generator

用户建立工程后,单击左上角"Tools"选项卡,下拉单击"IP Core Generater"选项, 即可打开 Gowin IP Core Generator, 如图 [4-7](#page-23-0) 所示。

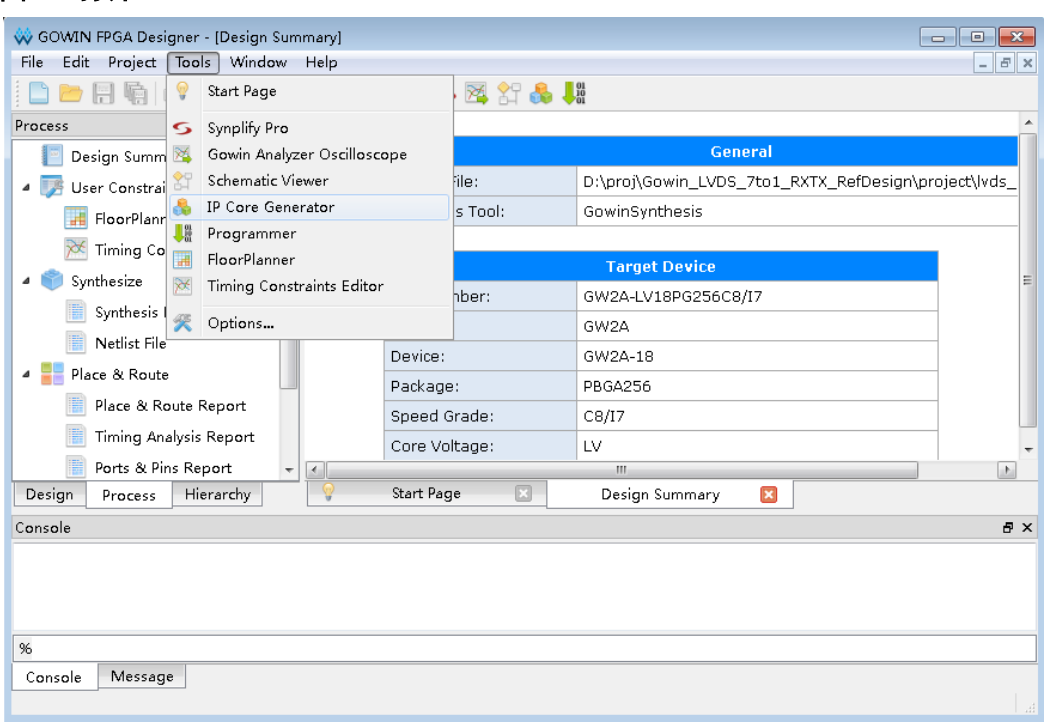

#### <span id="page-23-0"></span>图 **4-7** 打开 **IP Core Generator**

## 2. 打开 LVDS 7to1 RX IP 核

单击"Multimedia"选项, 双击"LVDS 7to1 RX", 打开 LVDS 7to1 RX IP 核的配置界面, 如图 [4-8](#page-23-1) 所示。

图 **4-8** 打开 **LVDS 7to1 RX IP** 核

<span id="page-23-1"></span>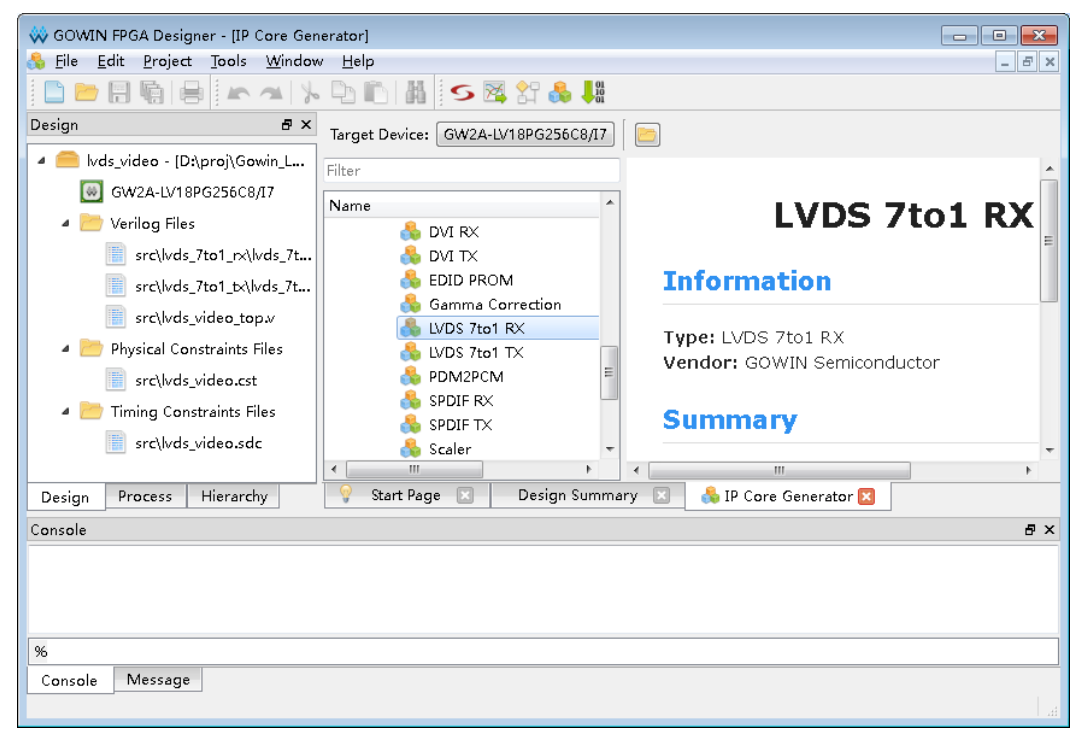

3. LVDS 7to1 RX IP 核端口界面

配置界面左侧为 LVDS 7to1 RX IP 核的接口示意图, 如图 [4-9](#page-24-0) 所示。

<span id="page-24-0"></span>图 **4-9 LVDS 7to1 RX IP** 核接口示意图

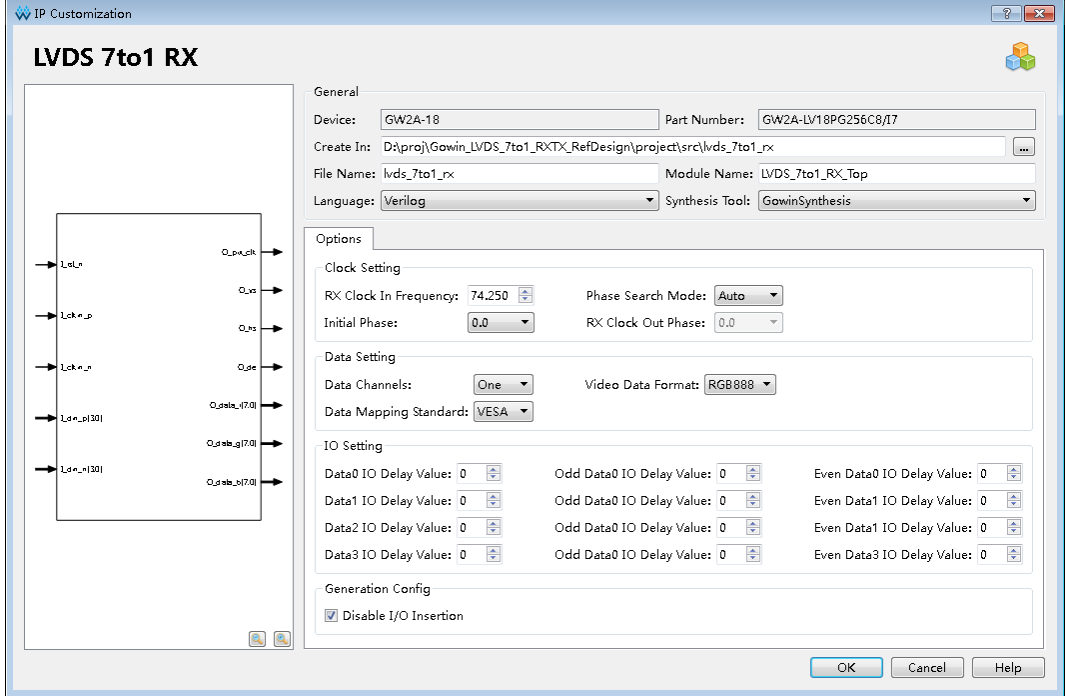

# 4. 打开 Help 文档

可以单击位于图 [4-9](#page-24-0) 右下角的"Help"按钮可以查看配置界面中各个选 项的简单英文介绍,方便用户快速完成对 IP 核的配置。Help 文档选项介绍 顺序和界面顺序一致,如图 [4-10](#page-25-0) 所示。

#### <span id="page-25-0"></span>图 **4-10 Help** 文档

## **LVDS 7to1 RX**

#### **Information**

Type: LVDS 7to1 RX Vendor: GOWIN Semiconductor Summary: The LVDS 7to1 RX IP is used to receive LVDS signals and transmit it into the video timing signals and data.

#### **Options & Description**

#### **Clock Setting**

#### RX Clock In Frequency :

• The pixel clock frequency of LVDS 7to1 RX.

#### Phase Search Mode:

. The RX clock out phase search mode, Auto or Manual.

#### **Initial Phase:**

- . The initial phase of output serial clock in Auto mode.
- RX Clock Out Phase:
- . The phase of output serial clock in Manual mode.

#### **Data Setting**

#### Data Channels :

. The number of LVDS Channels.

#### Data Mapping Standard:

. The LVDS data mapping standard, VESA or JEIDA.

#### Video Data Format:

. The video data format, RGB888 or RGB666.

#### **IO Setting**

Data0 IO Delay Value :

#### 5. 配置基本信息

在配置界面的上部分是工程基本信息配置界,以 GW2A-18C 为例,封 装选择 PBGA256。Module Name 选项后面是工程产生后顶层文件的名字, 默认为"LVDS\_7to1\_RX\_Top",用户可自行修改。"File Name"是 IP 核文 件产生的文件夹,存放 LVDS 7to1 RX IP 核所需文件,默认为"lvds\_7to1\_rx", 用户可自行修改路径。Create In 选项是 IP 核文件夹产生路径, 默认为"\ 工程路径\src\lvds\_7to1\_rx",用户可自行修改路径。

#### <span id="page-25-1"></span>图 **4-11** 基本信息配置界面

 $\sim$   $\sim$ 

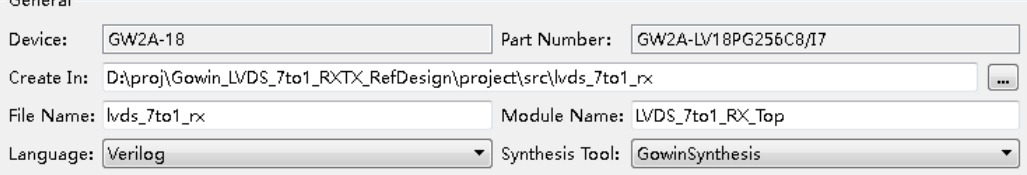

## 6. Options 选项卡

在选项卡中,用户需要配置 LVDS 7to1 RX 所使用时钟, 数据格式, 通 道延时等参数信息。

<span id="page-26-0"></span>图 **4-12 Options** 选项卡

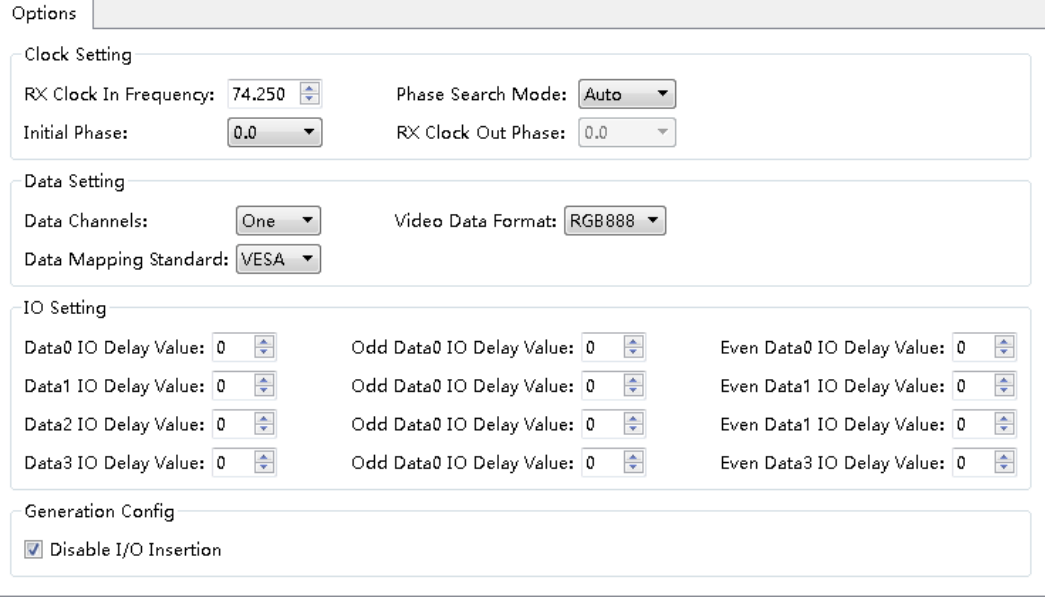

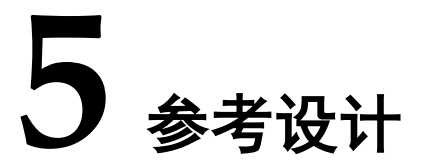

<span id="page-27-0"></span>本节主要介绍 Gowin LVDS 7to1 TX RX IP 的参考设计实例的搭建及使 用方法。详细信息请参见高云半导体官网给出的 LVDS 7to1 相[关参考设计。](http://cdn.gowinsemi.com.cn/Gowin_LVDS_7to1_refDesign.zip)

# <span id="page-27-1"></span>**5.1** 设计实例一

本参考设计以 DK\_START\_GW2A-LV18PG256C8I7\_V2.0 开发板为例, 参考设计基本结构框图如图 [5-1](#page-27-2) 所示。

DK START GW2A-LV18PG256C8I7 V2.0 开发板相关信息参考,请参考 [www.gowinsemi.com.cn/clients\\_view](http://www.gowinsemi.com.cn/clients_view.aspx?TypeId=21&Id=727&FId=t19:21:19)。

<span id="page-27-2"></span>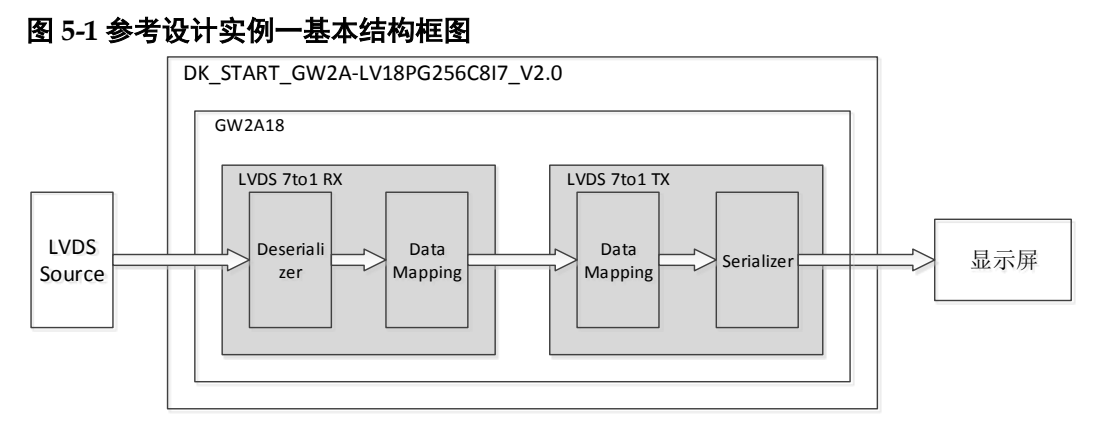

在参考设计实例一中, 包含有 LVDS 7to1RX IP 和 LVDS 7to1 TX IP, 其步骤如下所示:

- 1. 通过 LVDS RX 接口接收 LVDS 7:1 格式视频数据,分辨率是 1280x800。
- 2. 利用 LVDS 7to1 RX IP 模块,实现 LVDS 信号的解串行化,以及数据映 射。
- 3. 再利用 LVDS 7to1 TX IP 模块, 将并行视频数据进行数据映射, 串行化 后再转为 LVDS 信号。
- 4. 然后通过 LVDS TX 接口输出, 与显示屏相连, 可以在显示屏上显示输入 的 LVDS 信号。

当参考设计应用于板级测试时,用户可将信号输出给显示器显示,也可 配合在线逻辑分析仪或示波器对数据进行观测。

在参考设计提供的仿真工程中,以 bmp 位图作为测试激励源,tb 是仿真 工程顶层模块。可通过仿真后输出的图片作对比。

# <span id="page-28-1"></span><span id="page-28-0"></span>**5.2** 设计实例二

本参考设计以 DK\_START\_GW2A-LV18PG256C8I7\_V2.0 开发板为例, 参考设计基本结构框图如图 [5-2](#page-28-1) 所示。

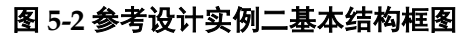

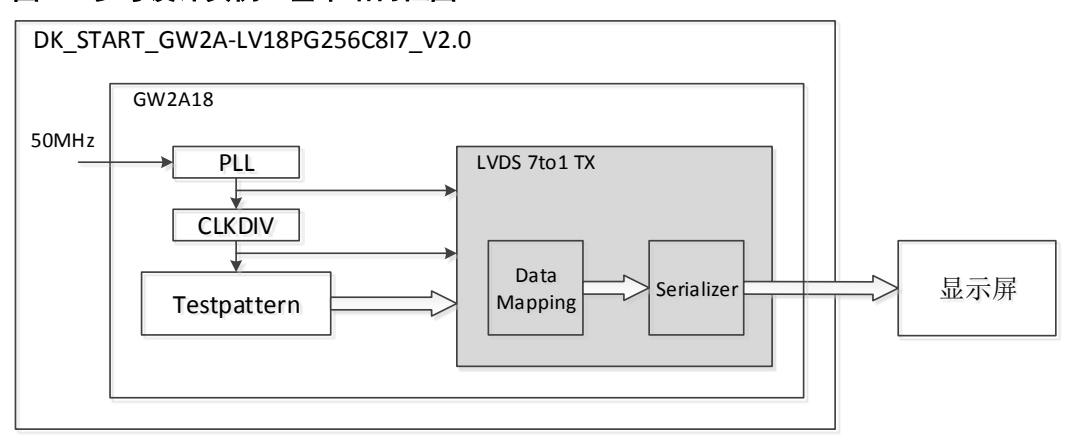

在参考设计实例二中, 只包含有 LVDS 7to1 TX IP, 其步骤如下所示:

- 1. 由 50MHz 参考时钟产生 LVDS 7to1 TX IP 所需的像素时钟和串行时钟。
- 2. 由 Testpattern 模块输出 1280x800 分辨率的视频格式测试数据。
- 3. 利用 LVDS 7to1 TX IP 模块, 将并行视频数据进行数据映射, 串行化后 转为 LVDS 信号。
- 4. 然后通过 LVDS TX 接口输出,与显示屏相连,可以在显示屏上显示测试 图。测试图包括彩条图,网格图,灰阶图,纯色图。

在参考设计提供的仿真工程中,以 bmp 位图作为测试激励源,tb 是仿真 工程顶层模块。可通过仿真后输出的图片作对比。

# **6** 文件交付

<span id="page-29-0"></span>Gowin LVDS 7to1 TX RX IP 交付文件主要包含三个部分, 分别为: 文 档、设计源代码和参考设计。

# <span id="page-29-4"></span><span id="page-29-1"></span>**6.1** 文档

文件夹主要包含用户指南 PDF 文档。

## 表 **6-1** 文档列表

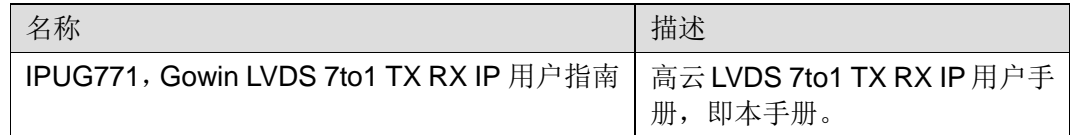

# <span id="page-29-5"></span><span id="page-29-2"></span>**6.2** 设计源代码(加密)

加密代码文件夹包含 Gowin LVDS 7to1 TX RX IP 的 RTL 加密代码, 供 GUI 使用,以配合高云云源软件产生用户所需的 IP 核。

## 表 **6-2 LVDS 7to1 TX** 设计源代码列表

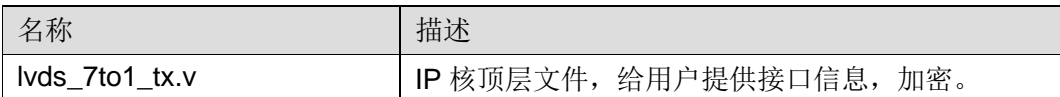

## 表 **6-3 LVDS 7to1 RX** 设计源代码列表

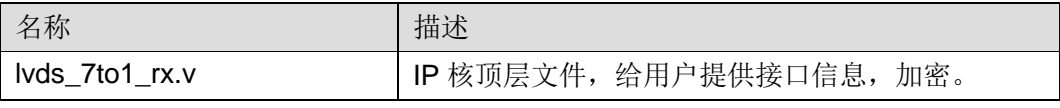

# <span id="page-29-7"></span><span id="page-29-6"></span><span id="page-29-3"></span>**6.3** 参考设计

Gowin LVDS 7to1 RX TX RefDesign文件夹主要包含Gowin LVDS 7to1 TX RX IP 的网表文件,用户参考设计,约束文件、顶层文件及工程文件夹等。

表 **6-4 Gowin LVDS 7to1 RX TX RefDesign** 文件夹内容列表

| 名称               | 描述             |
|------------------|----------------|
| lvds_video_top.v | 参考设计的顶层 module |
| Ivds video.cst   | 工程物理约束文件       |
| Ivds video.sdc   | 工程时序约束文件       |

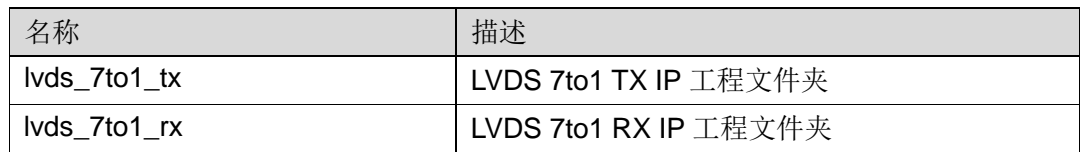

Gowin LVDS 7to1 TX RefDesign 文件夹主要包含 Gowin LVDS 7to1 TX IP 的网表文件,用户参考设计,约束文件、顶层文件及工程文件夹等。

<span id="page-30-0"></span>表 **6-5 Gowin LVDS 7to1 TX RefDesign** 文件夹内容列表

| 名称               | 描述                    |
|------------------|-----------------------|
| lvds_video_top.v | 参考设计的顶层 module        |
| Ivds video.cst   | 工程物理约束文件              |
| Ivds video.sdc   | 工程时序约束文件              |
| testpattern.v    | 参考设计文件                |
| Ivds 7to1 tx     | LVDS 7to1 TX IP 工程文件夹 |
| gowin_rpll       | 锁相环工程文件夹              |

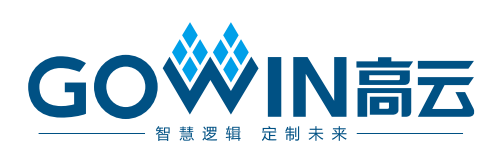